# **Cardholder Enrollment in SHAZAM BOLT\$**

To enroll in SHAZAM BOLT\$, a cardholder follows the steps outlined below.

Note: The images displayed are that of the iPhone.

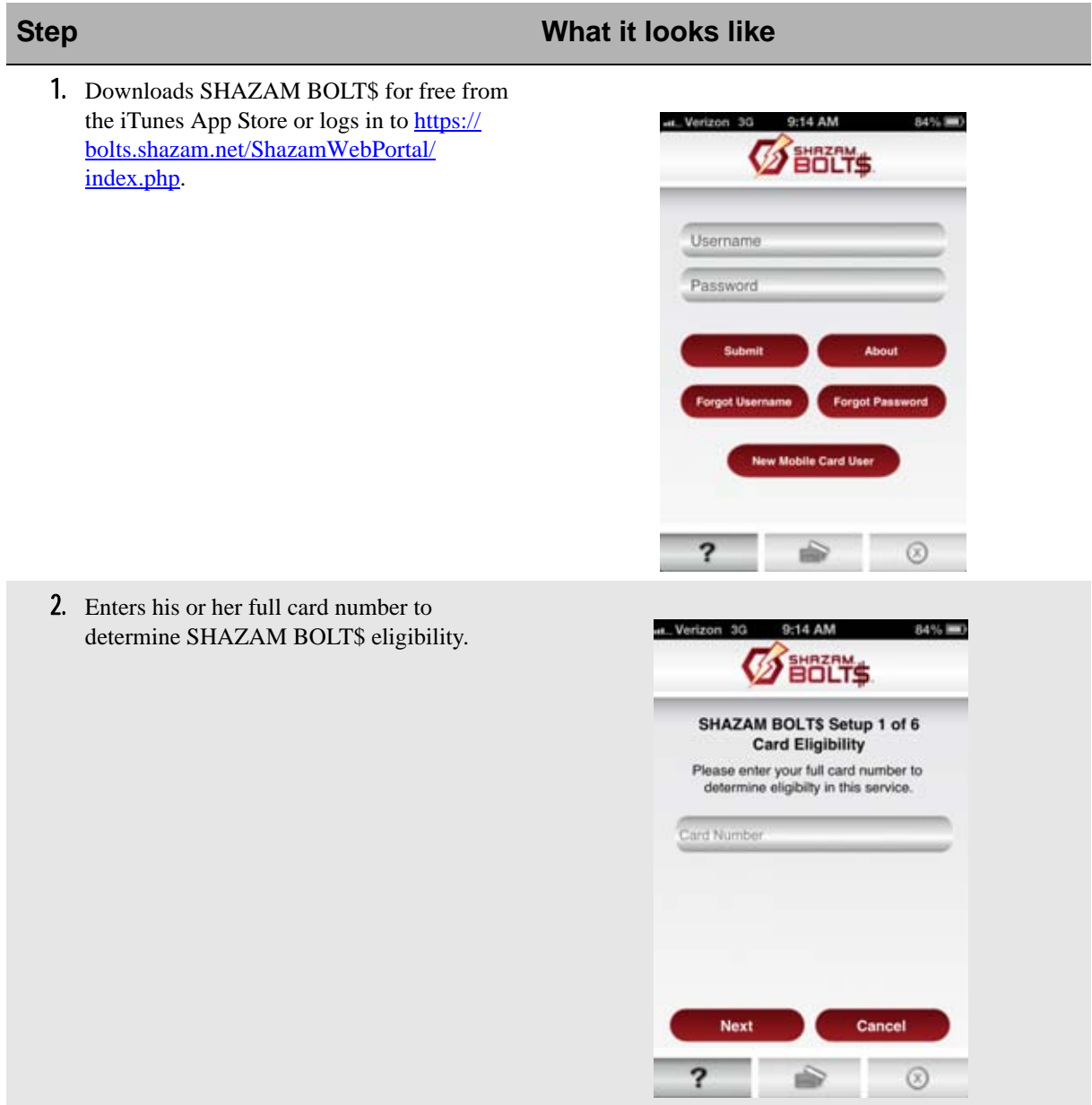

conditions.

84%

Zeta Bank

 $\mathbf I$ 

# **Step What it looks like**

est., Verizon 3G

**SEBLTS** 

9:15 AM

- 3. Learns if his or her card qualifies for SHAZAM BOLT\$.
- Note: This is the first place your cardholder will see your logo. Additi may vary slightly for which your in

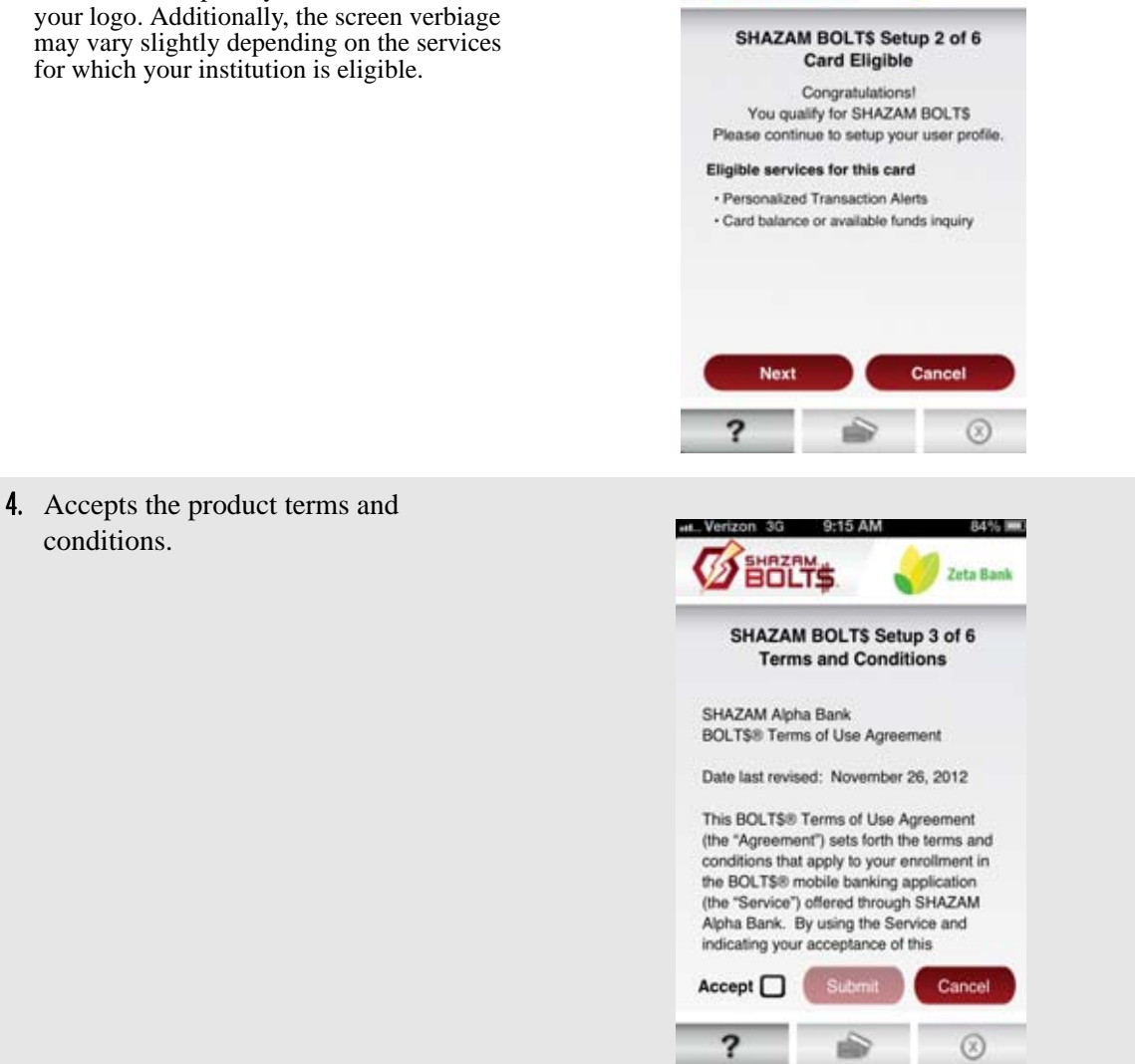

Π

I

 $\blacksquare$ 

## **Step What it looks like**

5. Depending on your financial institution's BIN settings, the cardholder completes the following steps:

### **Plastics-based Authentication**

- Verifies the last four digits of his or her card number (PAN).
- Enters the last four digits of his or her SSN.
- Enters the month and year his or her card expires.
- Proceeds to Step 6.

### **OR**

### **PIN-based Authentication**

- Verifies last four digits of his or her card number (PAN).
- Enters the month and year his or her card expires.
- Enters a phone number for an immediate call back.
- Note: The cardholder will receive an immediate automated call to the number entered requesting that he or she enter the card's fourdigit PIN.
- Proceeds to Step 6.
- Note: A cardholder is not required to re-authenticate enrollment in SHAZAM BOLT\$ if his or her card is reissued. However, the cardholder is required to update the card's new expiration date within the SHAZAM BOLT\$ application.

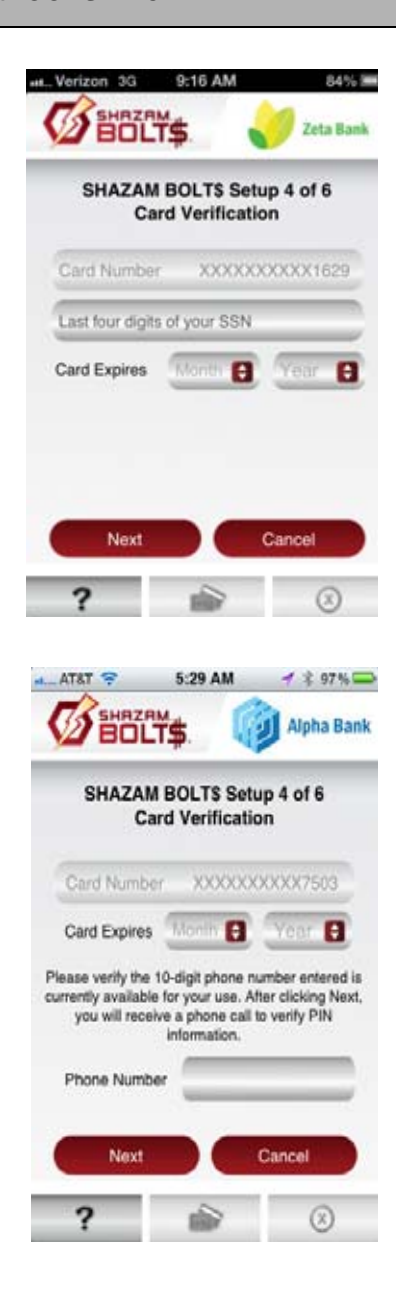

 $\mathbf I$ 

# **Step What it looks like**

- **6.** Enters the following information to create his or her SHAZAM BOLT\$ user profile:
- Username
- First name, Middle initial
- Last name
- Password, Confirm password
- Note: Passwords must contain at least one capital letter, one lowercase letter, one number, one special character  $(l, \mathcal{Q}, \#, \$, \%, \&, \text{or } *,$ ), and be between 5 and 32 characters long. Cardholders are required to change their password every 90 days.
- Mobile phone number
- **Address**
- City
- **State**
- ZIP code
- Primary email address, Confirm primary email address
- Note: The primary email address must be unique. For example: A husband and wife who share the same email address will only be able to establish a single SHAZAM BOLT\$ account.
- Secondary email address (optional)
- **Note:** The primary and secondary email addresses are used for maintenance alerts.

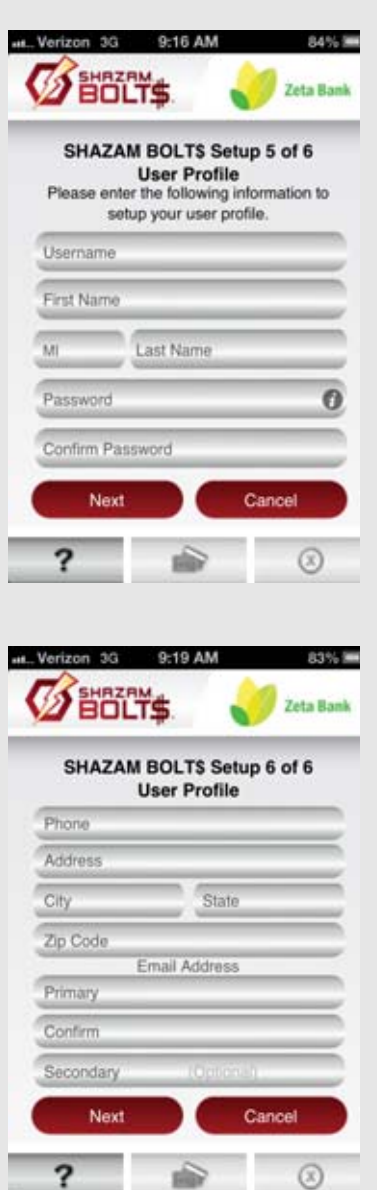

# **Step What it looks like**

7. Cardholder is returned to the home page upon tapping **Done**.

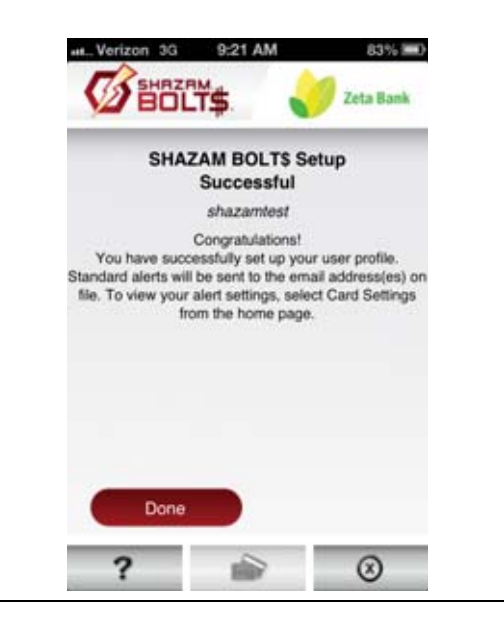

 $\mathbf I$ 

 $\mathbf I$ 

# **Troubleshooting SHAZAM BOLT\$ Error Messages**

The following table describes how to troubleshoot SHAZAM BOLT\$ error messages for your cardholders:

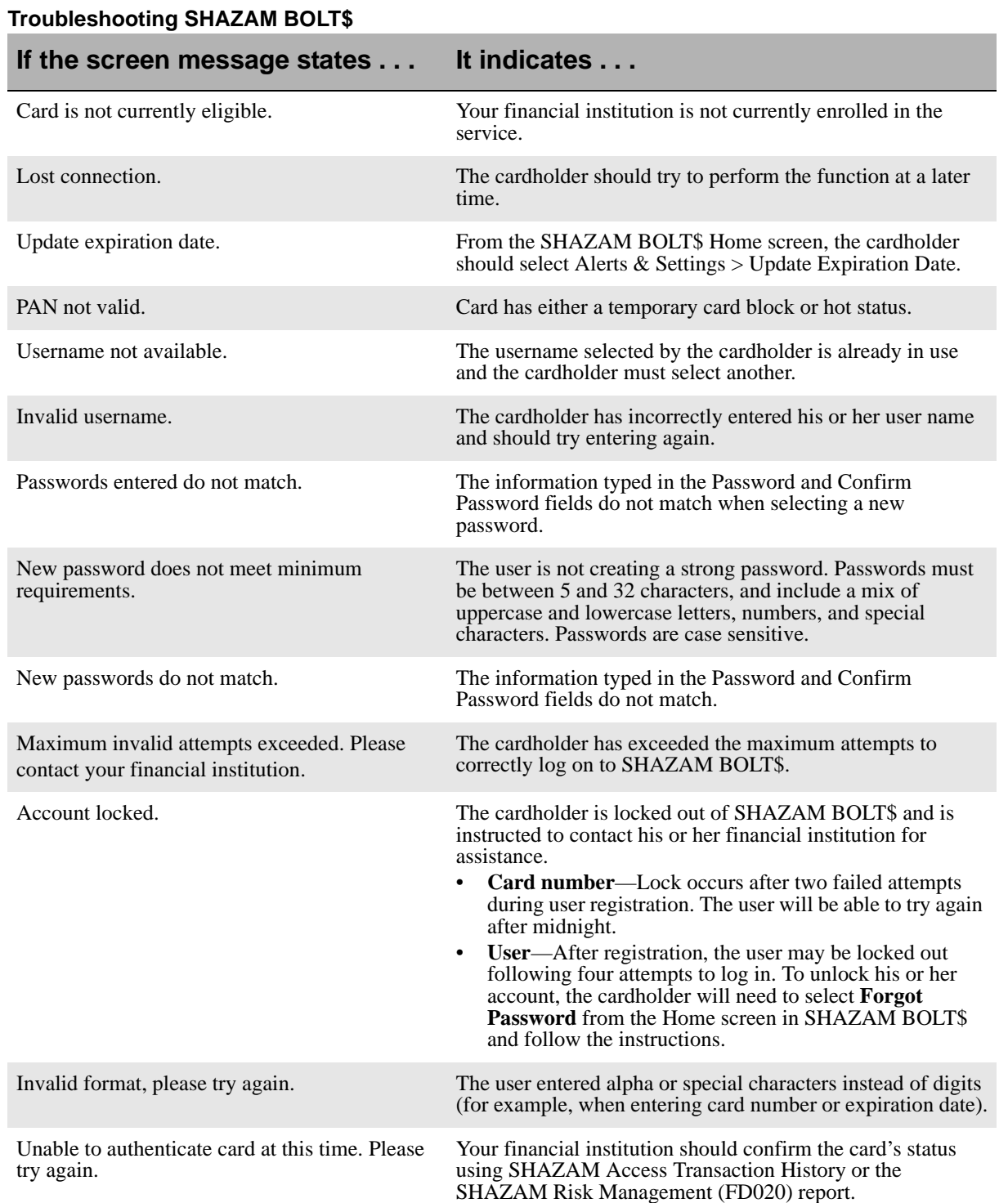

 $\begin{array}{c} \rule{0pt}{2.5ex} \rule{0pt}{2.5ex} \rule{0$ 

## **Troubleshooting SHAZAM BOLT\$ (Continued)**

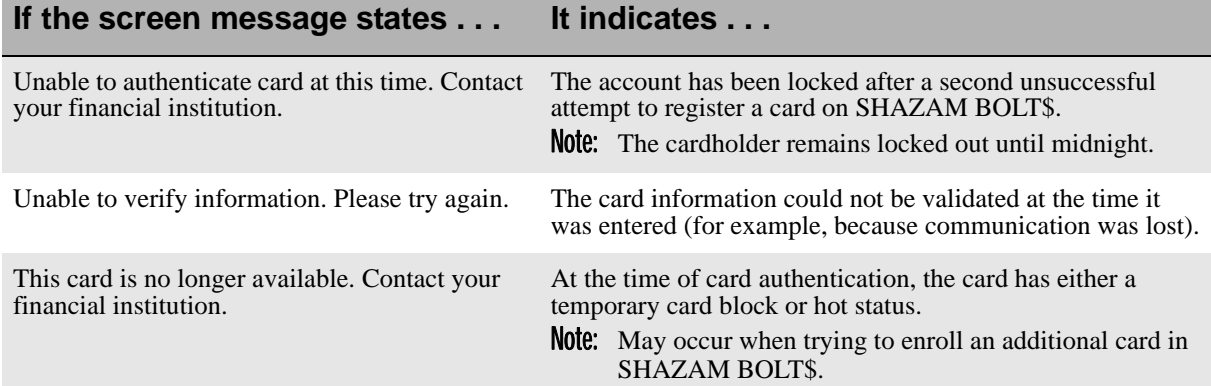